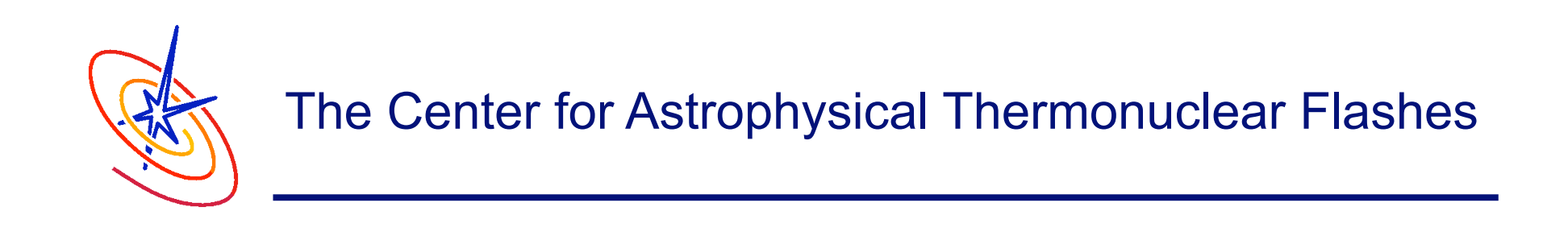

# Making Your Own Application I: The Simulation Directory

Dr. Lynn B. Reid June 23, 2009

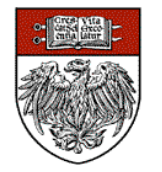

An Advanced Simulation & Computing (ASC) Academic Strategic Alliances Program (ASAP) Center at The University of Chicago

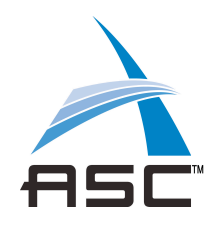

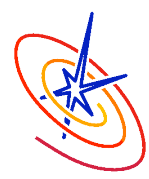

# **Outline**

- ❑ The Simulation directory
	- ❑ Standard contents
	- ❑ Alternative routines
- ❑ Customizing FLASH for a new simulation
	- ❑ Config file creation
- ❑ Developing for fame and glory

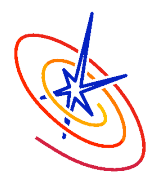

- ❑ Typical Unit, obeys architecture, naming conventions, inheritance, etc. rules.
- ❑ Special Unit in that it always "wins" inheritance and parameter wars.
- ❑ FLASH problems is defined by directories in FLASH3 /source/Simulation/SimulationMain.
- ❑ The Simulation directory gives people working on a particular problem a place to put problem specific code that replaces the default functionality in the main body of the code
- $\Box$  It's also a place to tell the setup script which units this problem will need from the rest of the code

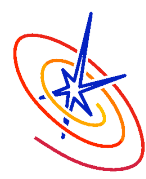

### ❑ Normal UnitMain implementation requirements

- □ Simulation data, Simulation init, (Simulation finalize), Simulation initBlock
- Makefile (with usually Simulation\_data only)
- ❑ Config file
- □ Possibly other API functions: e.g. Simulation initSpecies
- ❑ Specific to simulations:
	- ❑ Parameter files flash.par, testUG.par, etc.
	- ❑ Replacements for routines located elsewhere in directory tree
	- ❑ Routines that implement local functions e.g. sim\_derivedVariables.F90

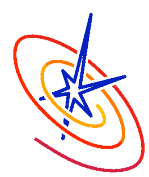

- ❑ There are certain pieces of code that all simulations must implement:
	- ❑ Simulation\_data.F90: Fortran module which stores data and parameters specific to the Simulation.
	- ❑ Simulation\_init.F90: Reads the runtime parameters, and performs other necessary unit initializations.
	- ❑ Simulation\_initBlock.F90: Sets initial conditions in a single block.
- ❑ Optionally, a simulation could implement:
	- ❑ Simulation\_initSpecies.F90: To give the properties of the species involved in a multispecies simulation

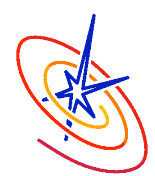

### **Customized** Code for a new Simulation

- ❑ In a FLASH simulation directory, you can place code that overrides the functionality you would pick up from other code units
- ❑ In the custom code you can modify:
	- ❑ Boundary conditions (Grid\_applyBCEdge.F90)
	- ❑ Refinement criterion (Grid\_markRefineDerefine.F90)
	- ❑ Diagnostic integrated quanties for output (in the flash.dat file), e.g., total mass (a default) or vorticity (IO\_writeIntegralQuantities.F90)
	- ❑ Diagnostics to compute new grid scope variables (Grid\_computeUserVars.F90)
- ❑ In general, this is a place to hack the code in ways specific to your problem, and you can hack basically anything

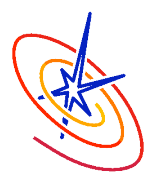

- ❑ Default code for setting up properties of multiple species
	- ❑ Simulation\_initSpecies.F90
	- ❑ Usually calls routines like Multispecies\_setProperty
- ❑ Documented in Multispecies chapter and Robodoc headers
- ❑ Has two implementations: Burn and Ionize
	- ❑ Burn uses text file SpeciesList.txt to initialize isotopes
	- ❑ Ionize does more fractionation
	- If developing your own, follow Burn model for simplicity

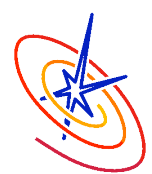

- ❑ TwoGamma is for a simple test of advecting two fluids having different gammas to investigate whether an instability develops at the interface between the two fluids.
- ❑ This Simulation implements:
	- ❑ Simulation\_initBlock.F90, per usual
	- Simulation\_initSpecies.F90, because it has multiple fluids
	- ❑ and Grid\_applyBCEdge.F90, because it needs custom boundary conditions on the lower x edge of the domain

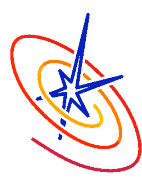

### TwoGamma Config File

# configuration file for the TwoGamma target problem

REQUIRES Driver REQUIRES physics/Hydro REQUIRES physics/Eos/EosMain/Multigamma REQUIRES Multispecies REQUESTS IO

# Parameters

D sim p0 constant pressure PARAMETER sim\_p0 REAL 2.5e-0

D sim\_rho1 density of the first fluid PARAMETER sim\_rho1 REAL 1.0e-0

D sim\_rho2 density of the second fluid PARAMETER sim\_rho2 REAL 1.0e-0

D sim\_cvelx\_initial velocity PARAMETER sim\_cvelx REAL 0.1e-0

SPECIES FLD1 SPECIES FLD2

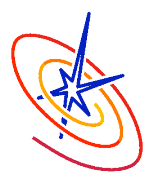

#### TwoGamma flash.par

# AMR parameters  $Irefine_max = 4$ lrefine\_min = 4

# simulation parameters basenm = "twogamma\_" restart = .false.  $plotFileIntervalTime = 0.1$ checkpointFileIntervalTime = 0.5  $nend = 15000$  $t$ max = 10.0 checkpointFileNumber = 0 plotFileNumber = 0

dtini  $= 1.e-10$  $dtmin = 1.e-10$ 

```
cfl = .5cvisc = 0.1
```
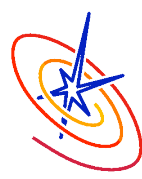

### TwoGamma flash.par (Cont.)

```
smlrho = 1.e-10smallt = 1.e-10xmin = 0.0e0xmax = 1.0ymin = 0.0e0ymax = 1.0e0geometry = "cartesian" 
# variables for plotting 
plot var 1 = "dens"plot_var_2 = "temp"
plot var 3 = "ener"
plot var 4 = "pres"plot_var_5 = "velx"
plot var 6 = "fId1"plot var 7 = "f1d2"xI boundary type = "user"xr boundary type = "outflow"yl boundary type = "periodic"
yr boundary type = "periodic"
```
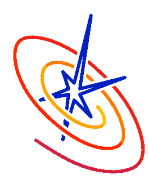

# TwoGamma Simulation\_initSpecies.F90

subroutine Simulation initSpecies()

 implicit none #include "Multispecies.h" #include "Flash.h" #include "Multispecies.h" #include "Multispecies\_interface.h"

 call Multispecies\_setProperty(FLD1\_SPEC, A, 1.) call Multispecies setProperty(FLD1 SPEC, Z, 1.) call Multispecies\_setProperty(FLD1\_SPEC, GAMMA, 1.666666666667e0)

 call Multispecies\_setProperty(FLD2\_SPEC, A, 4.0) call Multispecies\_setProperty(FLD2\_SPEC, Z, 2.0) call Multispecies\_setProperty(FLD2\_SPEC, GAMMA, 2.0)

end subroutine Simulation\_initSpecies

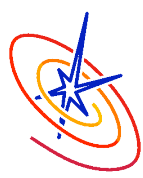

#### TwoGamma Grid\_applyBCEdge.F90

 if(face==LOW) then select case (bcType) case(OUTFLOW) do i = 1,guard dataRow(i)= dataRow(guard+1) end do case(USER\_DEFINED) select case(var) case(GAMC\_VAR) dataRow(1:guard)=sim\_gammac1 case(DENS\_VAR) dataRow(1:guard)=sim\_rho1 case(PRES\_VAR) dataRow(1:guard)=sim\_p0 case(VELX\_VAR) dataRow(1:guard)=sim\_cvelx case(VELY\_VAR) dataRow(1:guard)=0.0 case(VELZ\_VAR) dataRow(1:guard)=0.0 case(ENER\_VAR) dataRow(1:guard)=max(0.5<sup>\*</sup>(sim\_cvelx<sup>\*\*</sup>2)+sim\_int1,sim\_small)

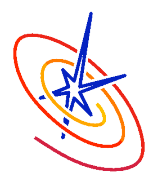

- ❑ FLASH depends upon many contributions
	- ❑ Amalgamation of physics and computational research
	- ❑ 82 person-years of effort in current release!
- ❑ What does a contributor receive?
	- ❑ Your research reaches a wide audience
	- ❑ Contacts with FLASH community jobs jobs jobs
	- ❑ Citations, citations, citations!
- ❑ What do you need to do?
	- ❑ Observe basics of style
	- ❑ Document! Document! Document!
	- ❑ Wait until after publication before release

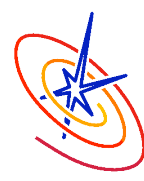

### Questions?

The ASC/Alliances Center for Astrophysical Thermonuclear Flashes The University of Chicago